## umenti per la didattica a distanza<br>... **Webinar** Strumenti per la didattica a distanza

Risorse e Link Utili

Daniela Berardino

16 marzo 2020

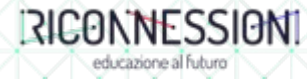

## Daniela Berardino

Risorse proposte durante il Webinar :

- [panoramica di Drive](https://youtu.be/W6YdgNQuTKY)
- [caricare file e organizzare Drive](https://youtu.be/adgHE4i8hOQ)
- [etichettare e altri consigli per Drive](https://youtu.be/hPHGA7LdPIE)
- Drive condivisione <sup>1°</sup> parte
- [Drive condivisione 2° parte](https://youtu.be/97b1jjwEm7I)
- [Drive da device](https://youtu.be/hdE2nlkHd_E)
- [Meet](https://youtu.be/RjCZZvJ5-h4)
- [attivare G Suite](https://www.youtube.com/playlist?list=PLAddDCfZwxWx-KIj5TXffOct3oOOP0yVt)

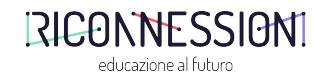

# G SUITE NO PANIC!

### a cura di Daniela Berardino

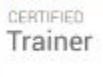

Gangle for Education

# UNA SCELTA DI ISTITUTO

**G** Suite for Education **EBOL** 

Trainer Daniela BerardinoGangle for Education

CERTIFIED

## GOOGLE UN MONDO DI OPPORTUNITà NEL MONDO DELLA DIDATTICA

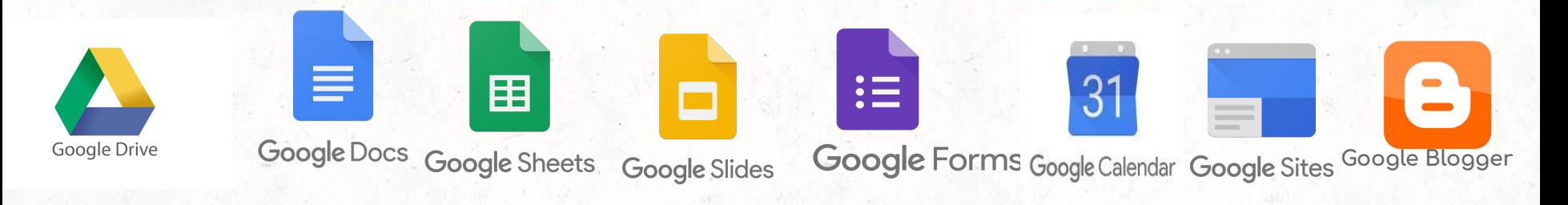

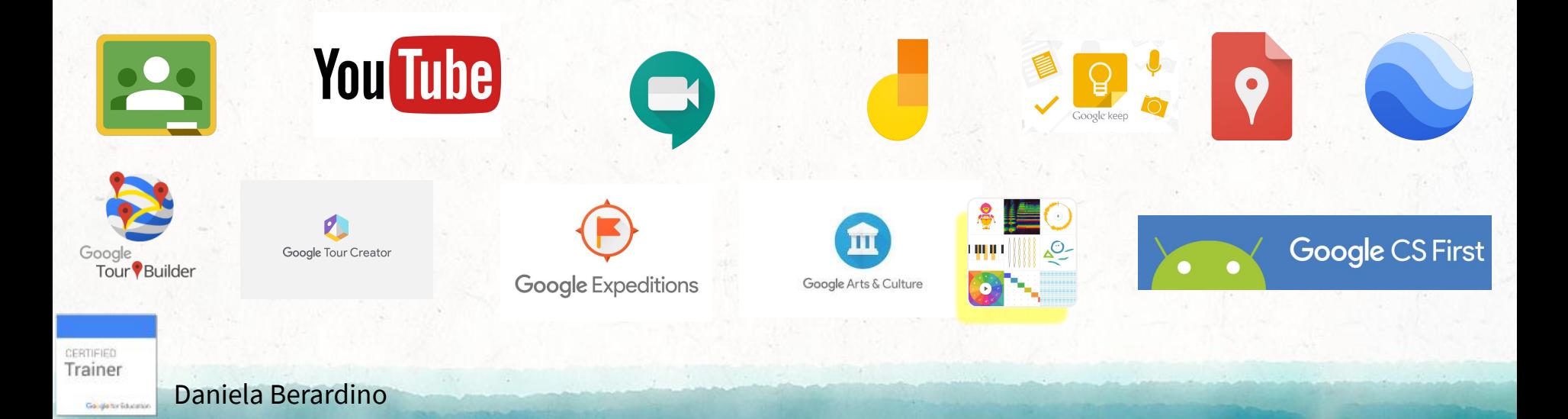

### LA DIDATTICA A DISTANZA AL TEMPO DELL' EMERGENZA

## PRIMO PASSO condividere con facilità

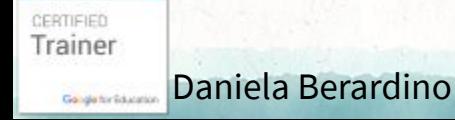

## un drive per ogni account google

## account privato= 15 GIGA account G SUITE: GIGA illimitati

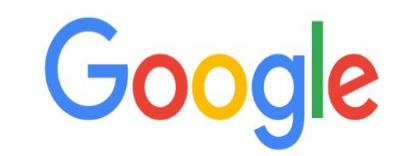

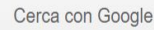

 $\alpha$ 

Mi sento fortunato

Gmail Immagini

Trainer Daniela BerardinoGangle for Education

CERTIFIED

### DRIVE DI ACCOUNT PERSONALE

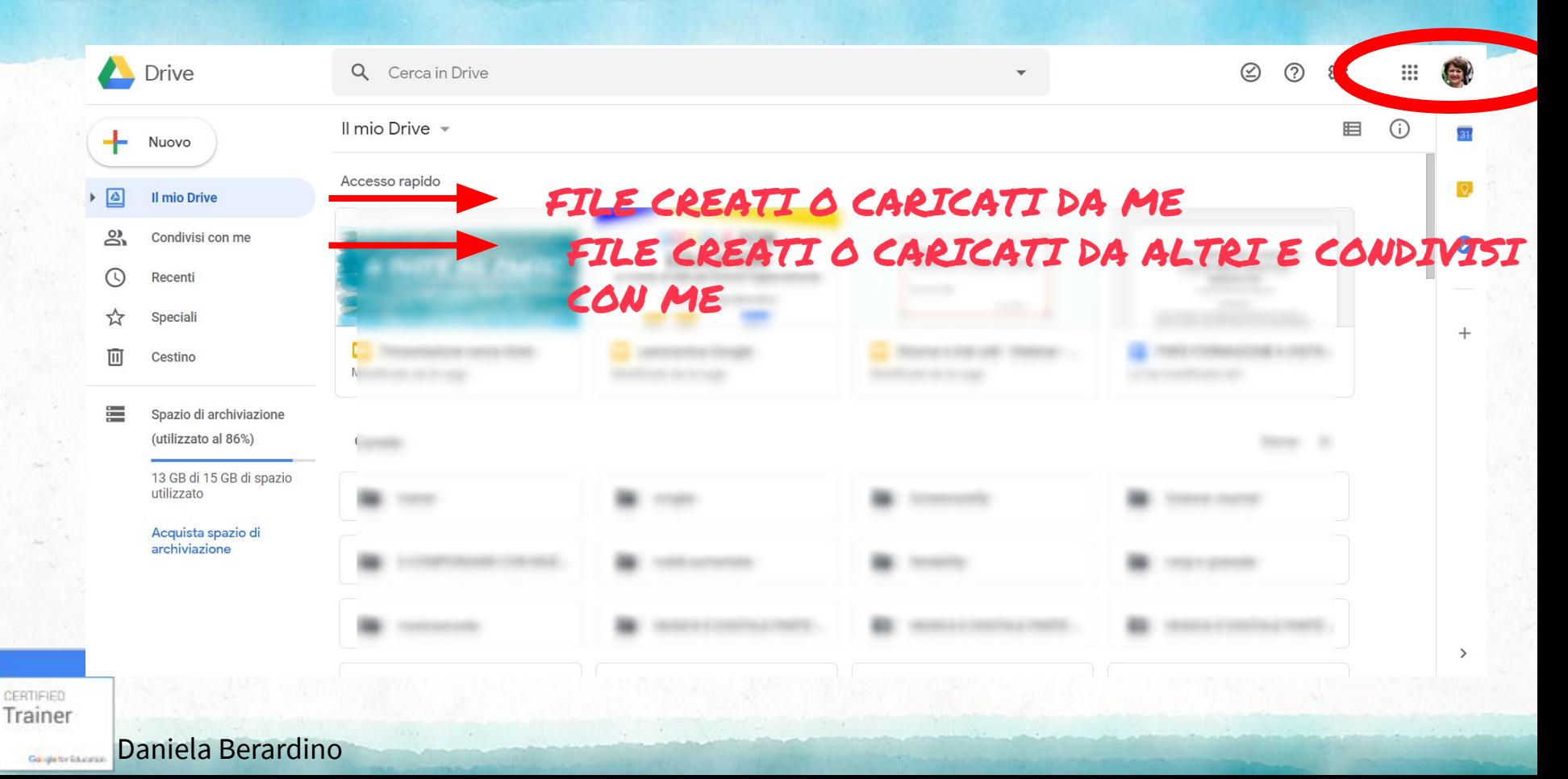

DRIVE DI ACCOUNT G SUITE

all changing paintings in

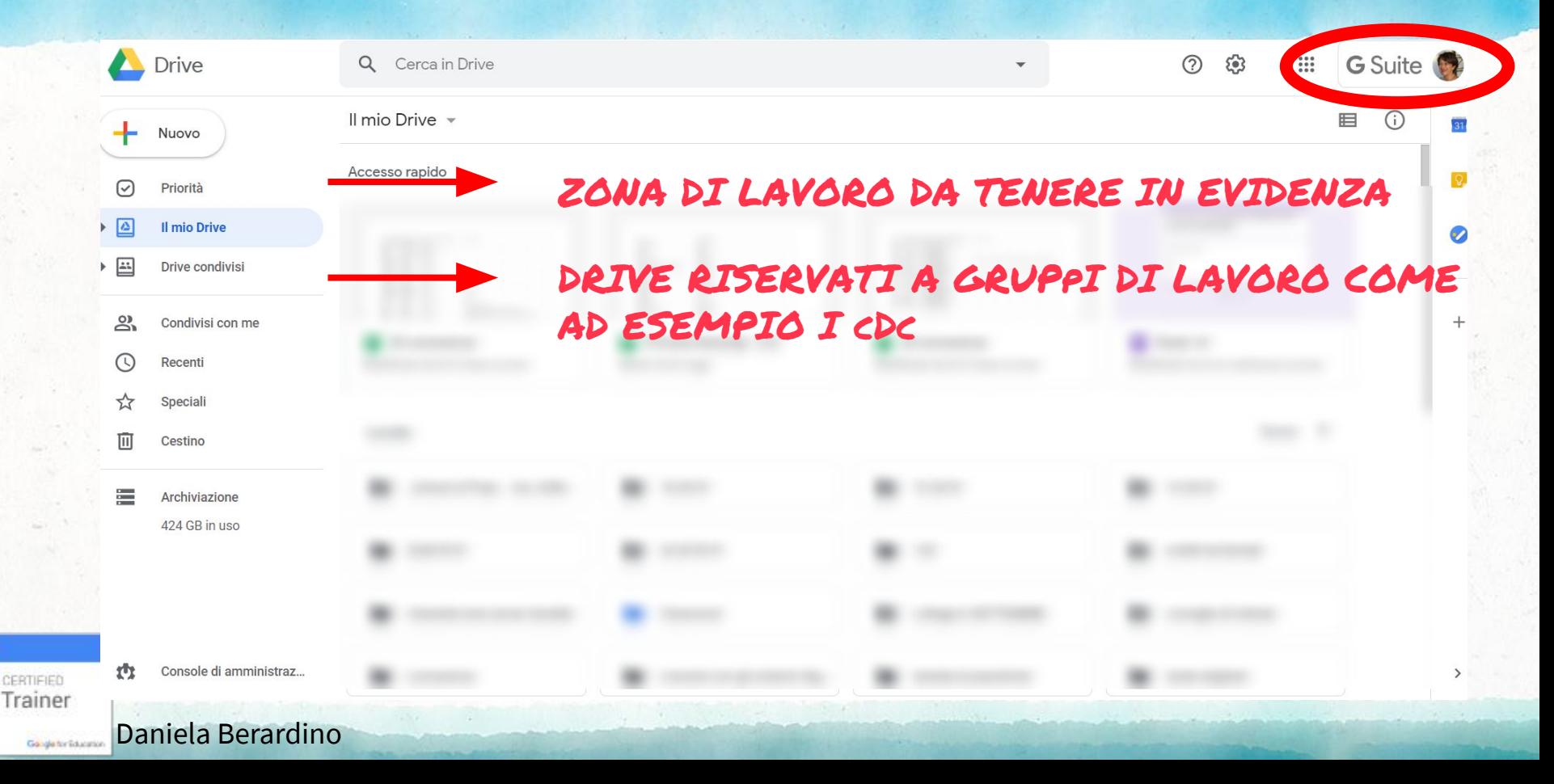

## Come attivare la possibilità di creare e/o caricare file

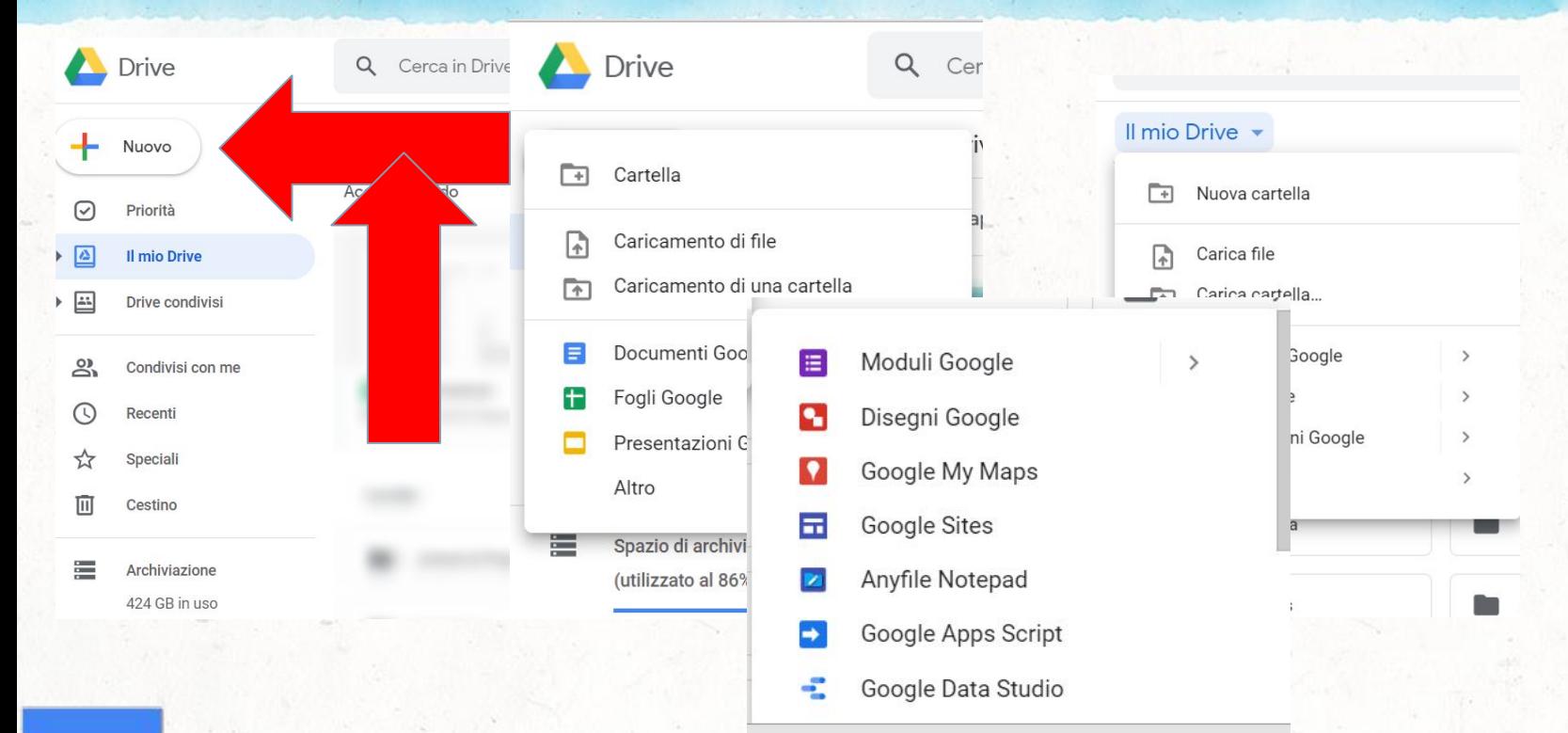

CERTIFIED Trainer Daniela BerardinoGangle for Education

## condividere solo alcuni spazi

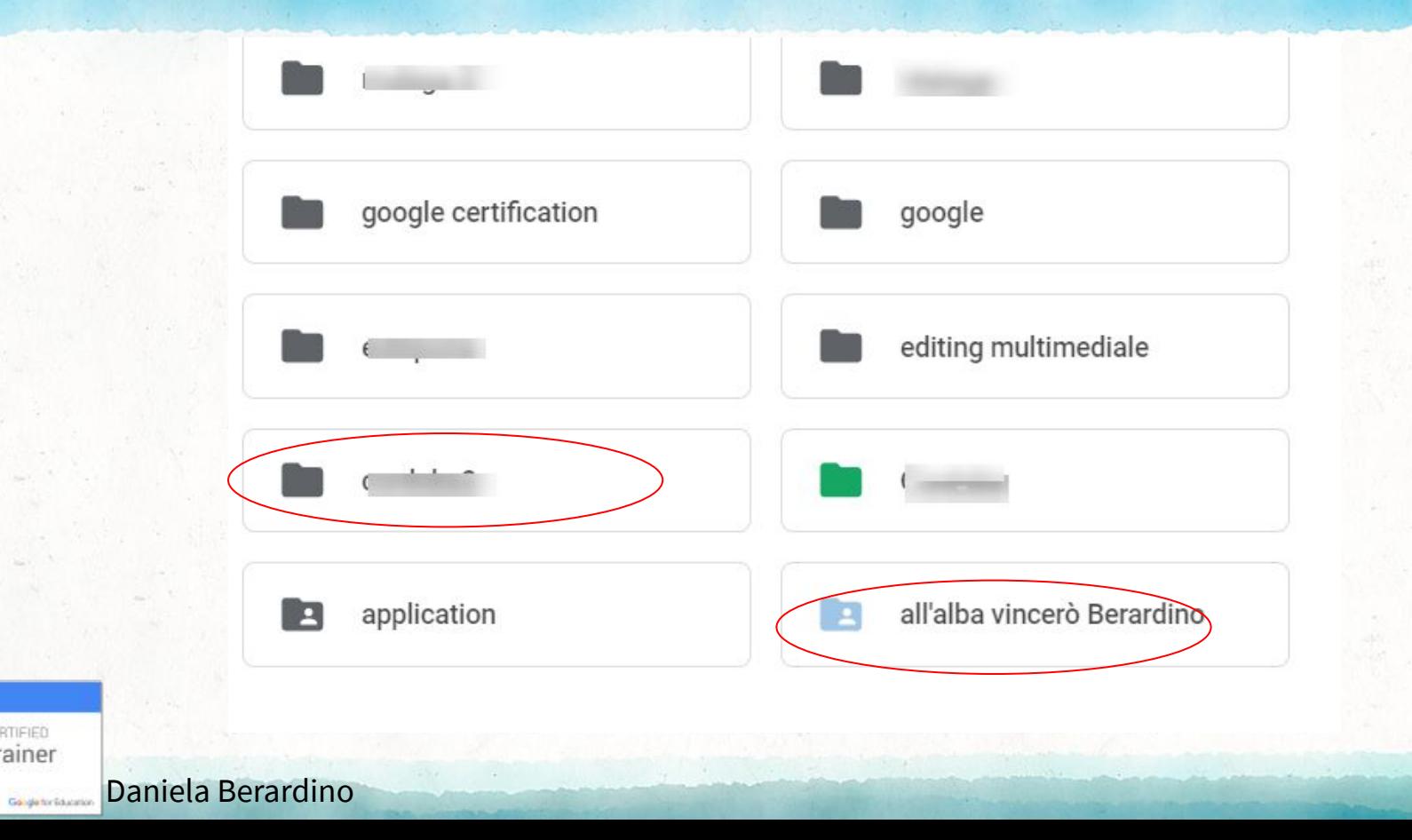

CERTIFIED Trainer

### condivisione diretta inserendo indirizzo mail

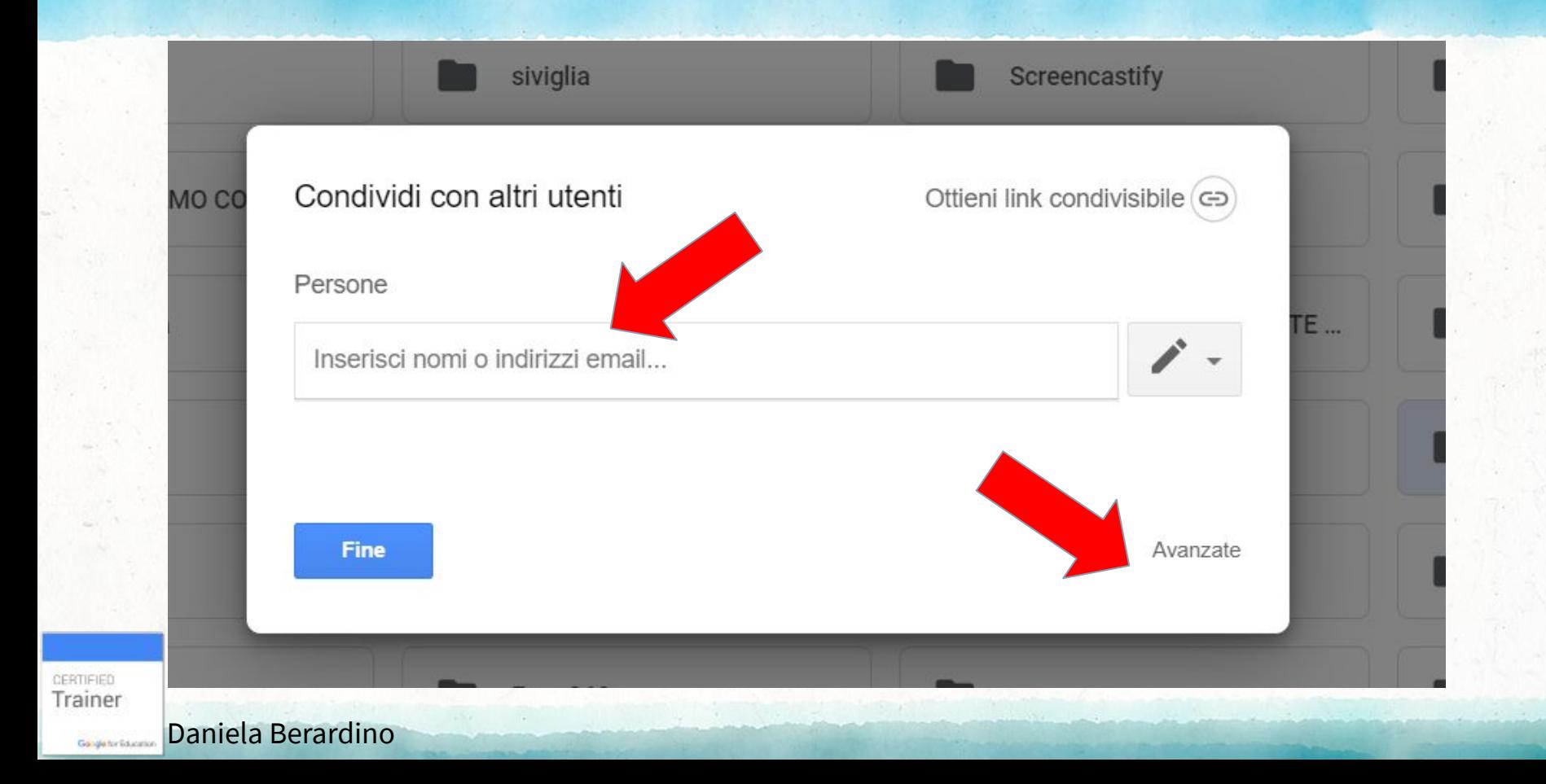

diversificare la condivisione

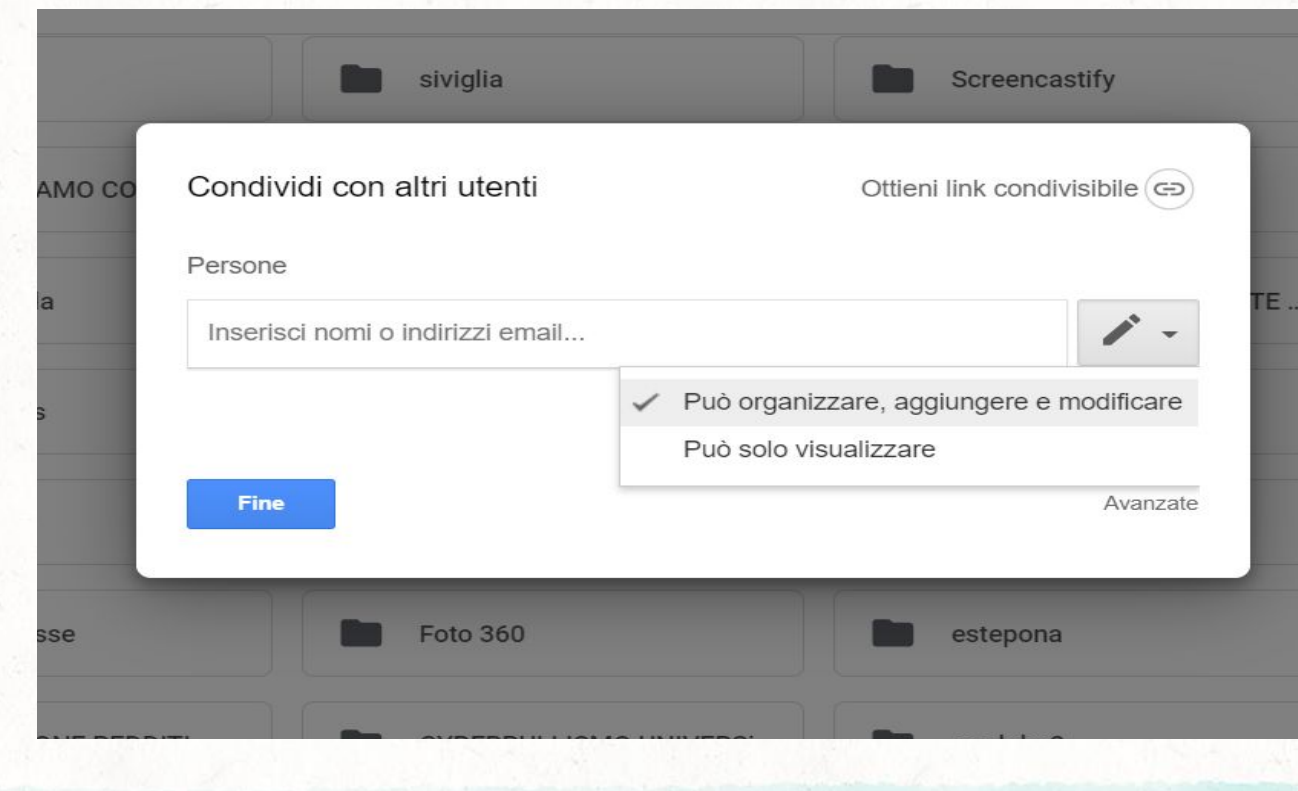

**CERTIFIED**<br>Trainer Daniela BerardinoGangle for Education

## impostazioni avanzate

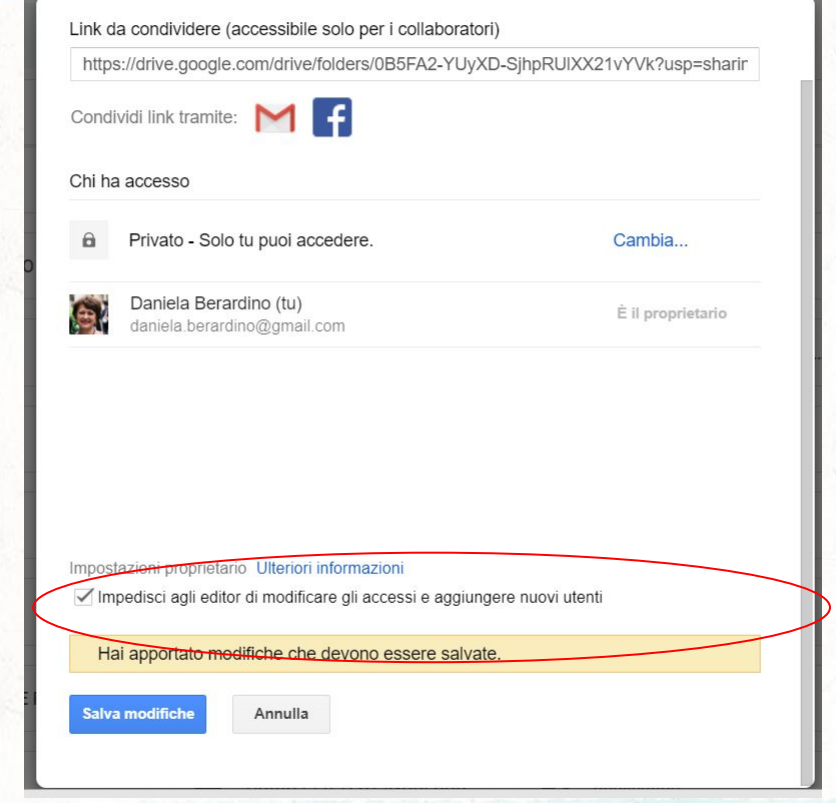

CERTIFIED<br>Trainer Daniela BerardinoGangle for Education

## condivisione tramite link per raggiungere  $\boldsymbol{n}$

### Condivisione tramite link

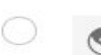

#### Attivo - Pubblico sul Web

Chiunque navighi su Internet può trovare e accedere a questo elemento. Non è richiesto l'accesso a un account.

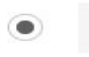

#### Attivo - Chiunque abbia il link

Chiunque abbia il link può accedere. Non è richiesta l'autenticazione.

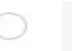

#### Off: persone specifiche Condiviso con persone specifiche.

Accesso: Chiunque (non richiede l'accesso) Può solo visualizzare ▼ Nota Gli elementi a cui è **JOSSONO** Può organizzare, aggiungere e modificare comunque essere pubbli Può solo visualizzare Ulteriori informazioni sulla condivisione tramite **Salva** Annulla link

CERTIFIED Trainer Daniela BerardinoGangle for Education

## per cellulari e devices c'è l'app

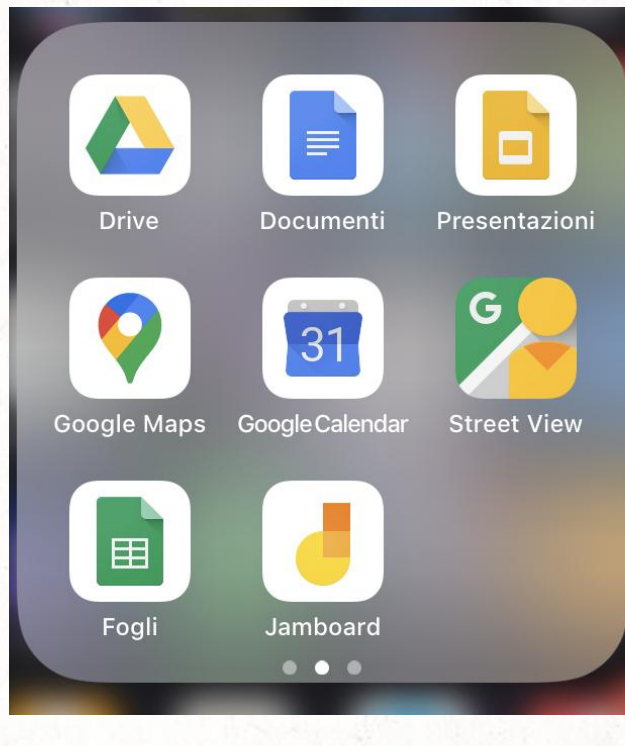

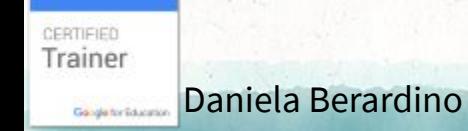

# visualizzazione diversa ma stesso contenuto

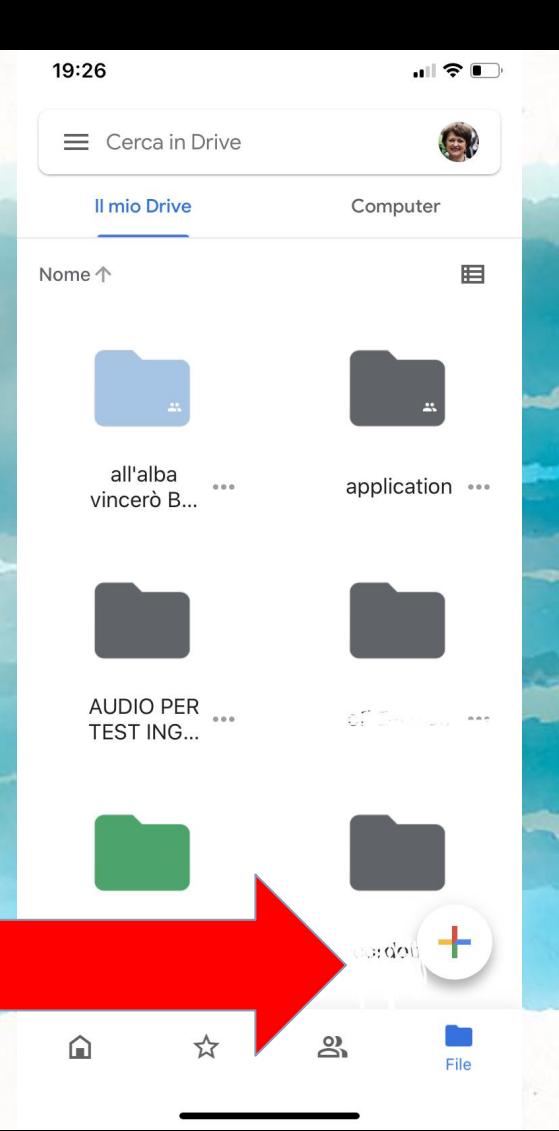

Daniela Berardino Gangle for Education

CERTIFIED

Trainer

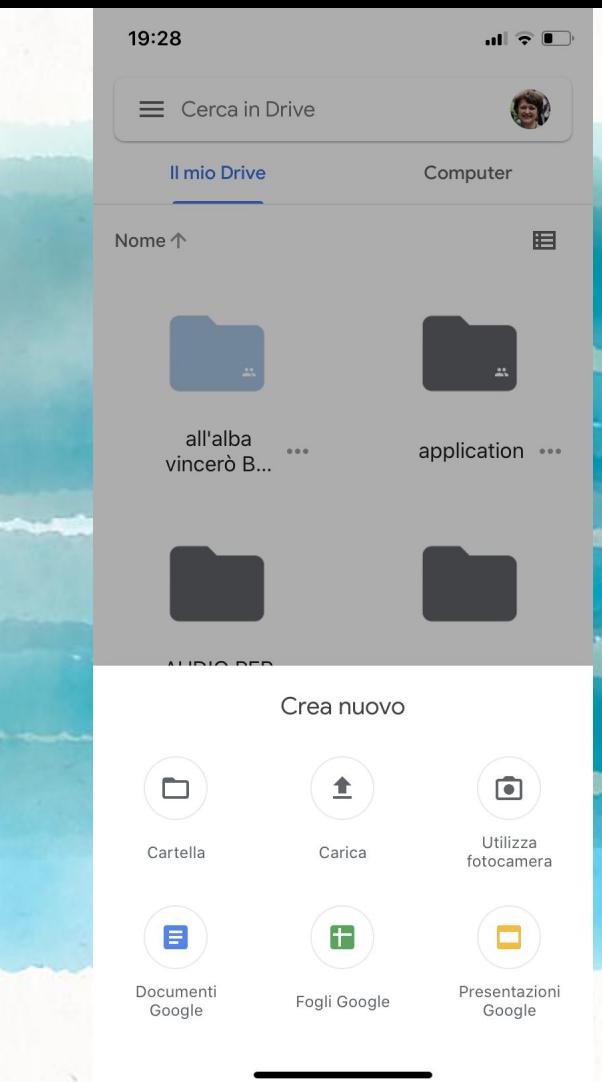

funzionalita' LEGGERMENTE

ridotte

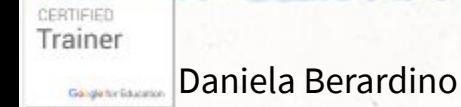

SEMPLICE GESTIONE e sincronizzazione di più account

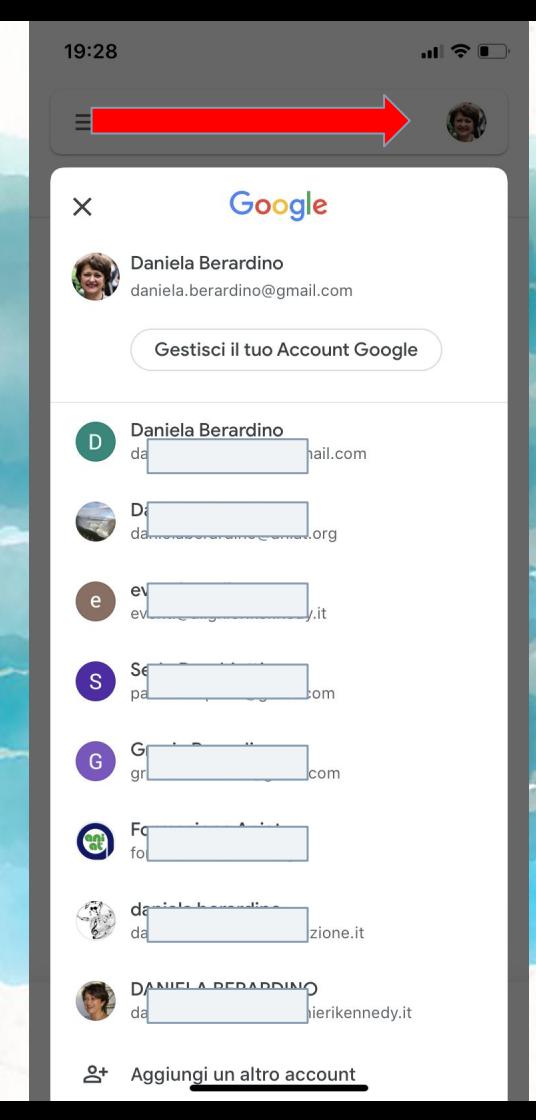

Trainer Daniela BerardinoGangle for Education

CERTIFIED

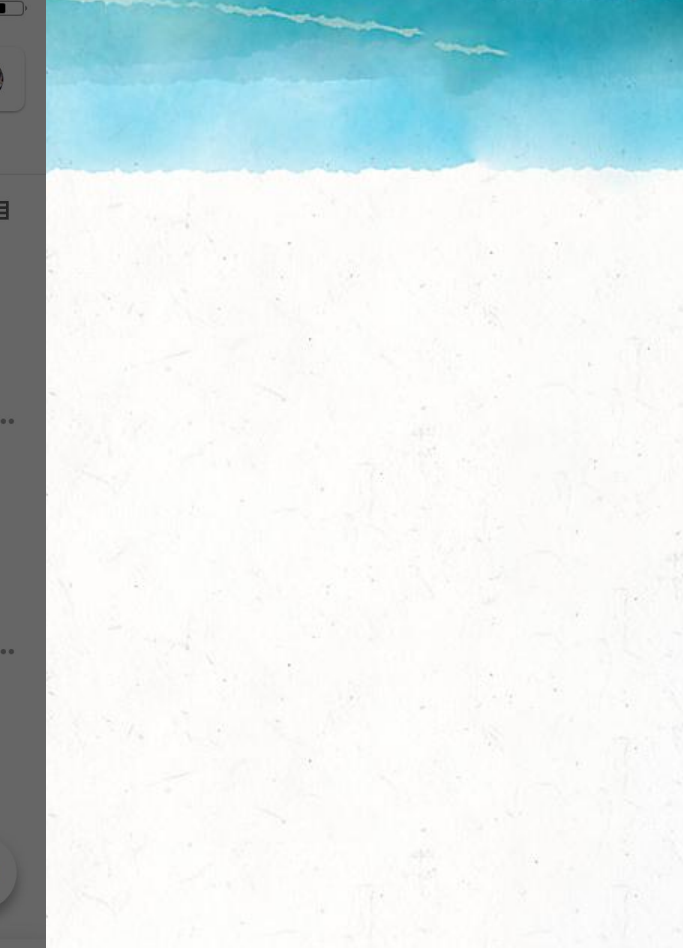

### $\mathbf{m}$  and  $\mathbf{m}$ **Google Drive** a) Recenti 目 © Offline  $\Box$  Cestino Notifiche  $\bullet$ @ Impostazioni  $\begin{array}{c} \bullet\bullet\bullet\end{array}$ Guida e feedback Spazio (utilizzato al 87%) Spazio di archiviazione utilizzato: 13,01 GB s.. Acquista spazio di archiviazione  $\bullet$   $\bullet$   $\bullet$

19:29

 $\odot$ 

 $\vec{\mathsf{U}}$ 

 $^{\circledR}$ 

 $\circ$ 

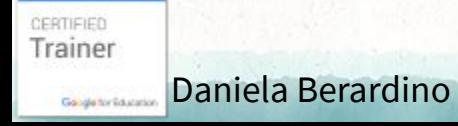

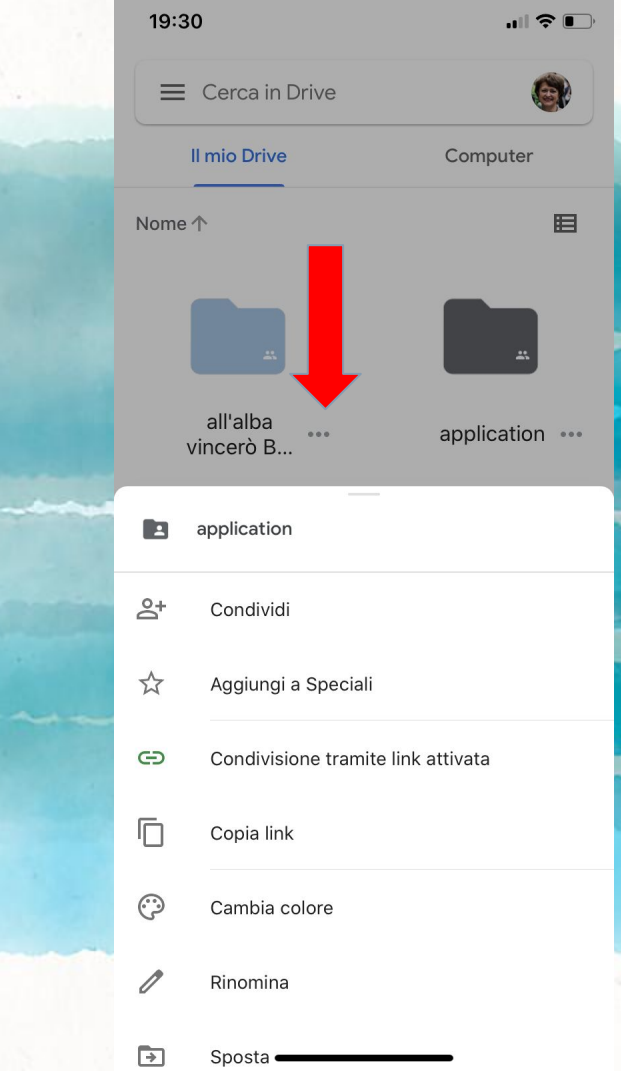

## stesse opportunità di condivisione

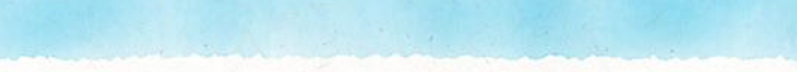

# PROVIAMO?

CERTIFIED Trainer Daniela BerardinoGangle for Education

### con questo link potete arrivare alla mia cartella condivisa

# bit.ly/gsuitenopanic IN SI CERTIFIED Trainer

Daniela BerardinoGangle for Education

DIDATTICA A DISTANZA NON E' ASSEGNARE COMPITI

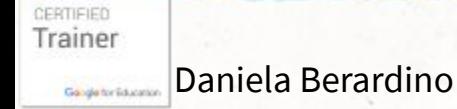

# MEET PER LE LEZIONI ONLINE

CERTIFIED Trainer Daniela Berardino Gangle for Education

## HANGOUTS VS HANGOUTS MEET

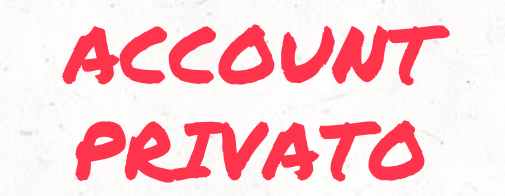

17

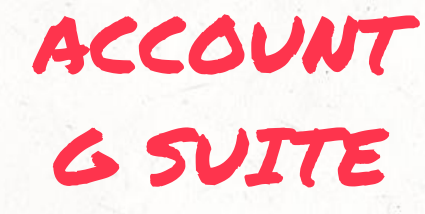

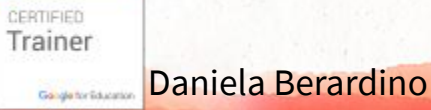

## HANGOUTS VS HANGOUTS MEET

a disposizione degli account google privati

riservato agli ACCOUNT G SUITE

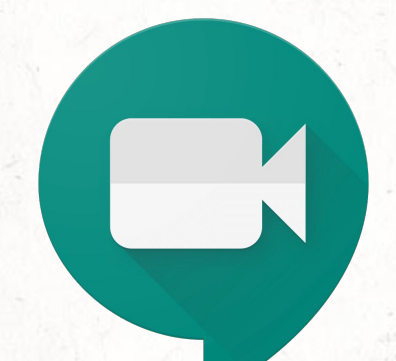

CERTIFIED Trainer Daniela Berardino Gangle for Education

## HANGOUTS VS HANGOUTS MEET

la google ha permesso fino al 31 luglio di raggiungere fino a 250 utenti e di registrare i Meet

Daniela BerardinoGangle for Education

CERTIFIED Trainer

## pc: da meet.google.com avviare nuova riunione

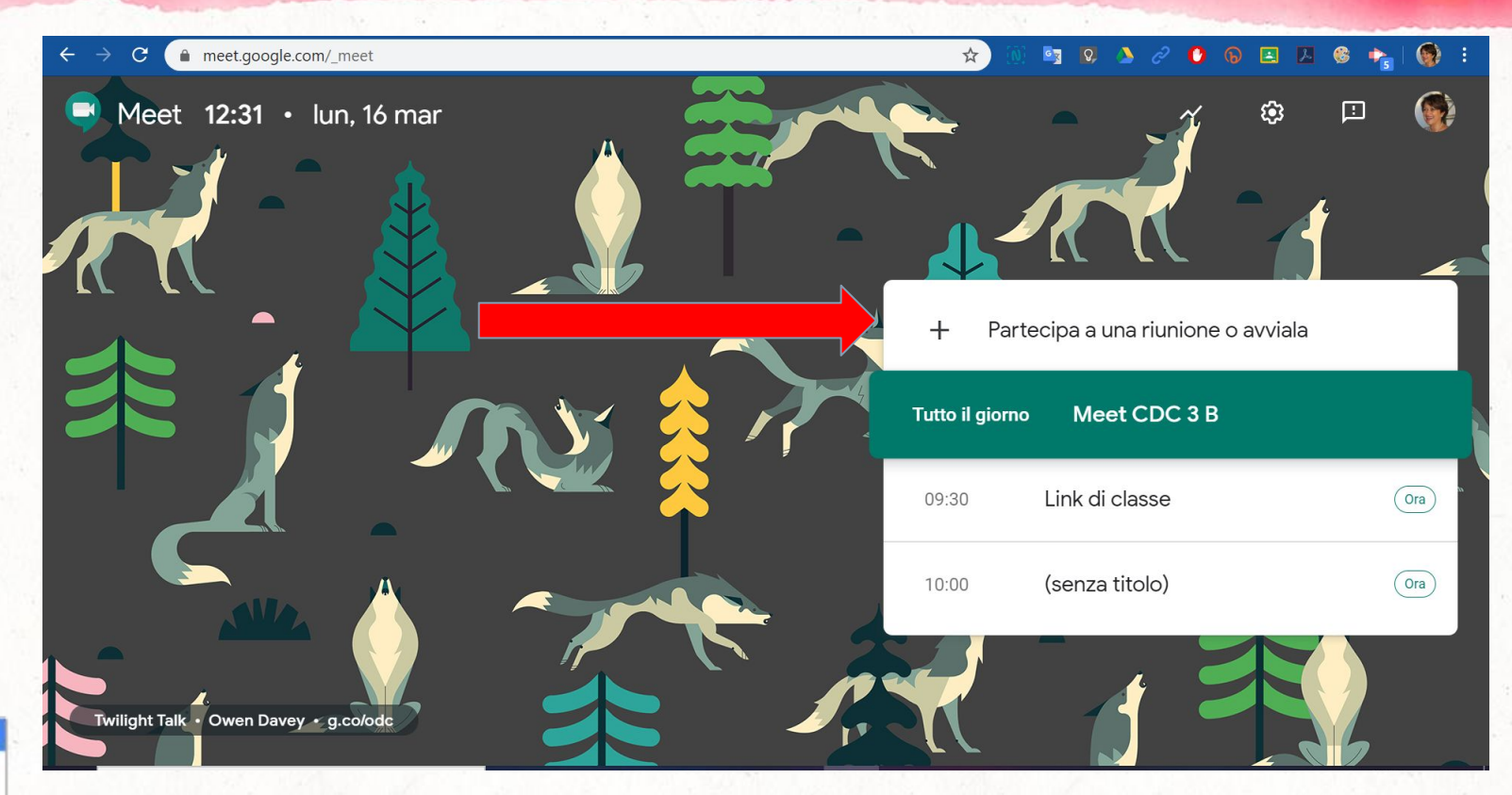

CERTIFIED Trainer Gange for Education

#### Daniela Berardino

## si può creare un nome per ritrovarlo

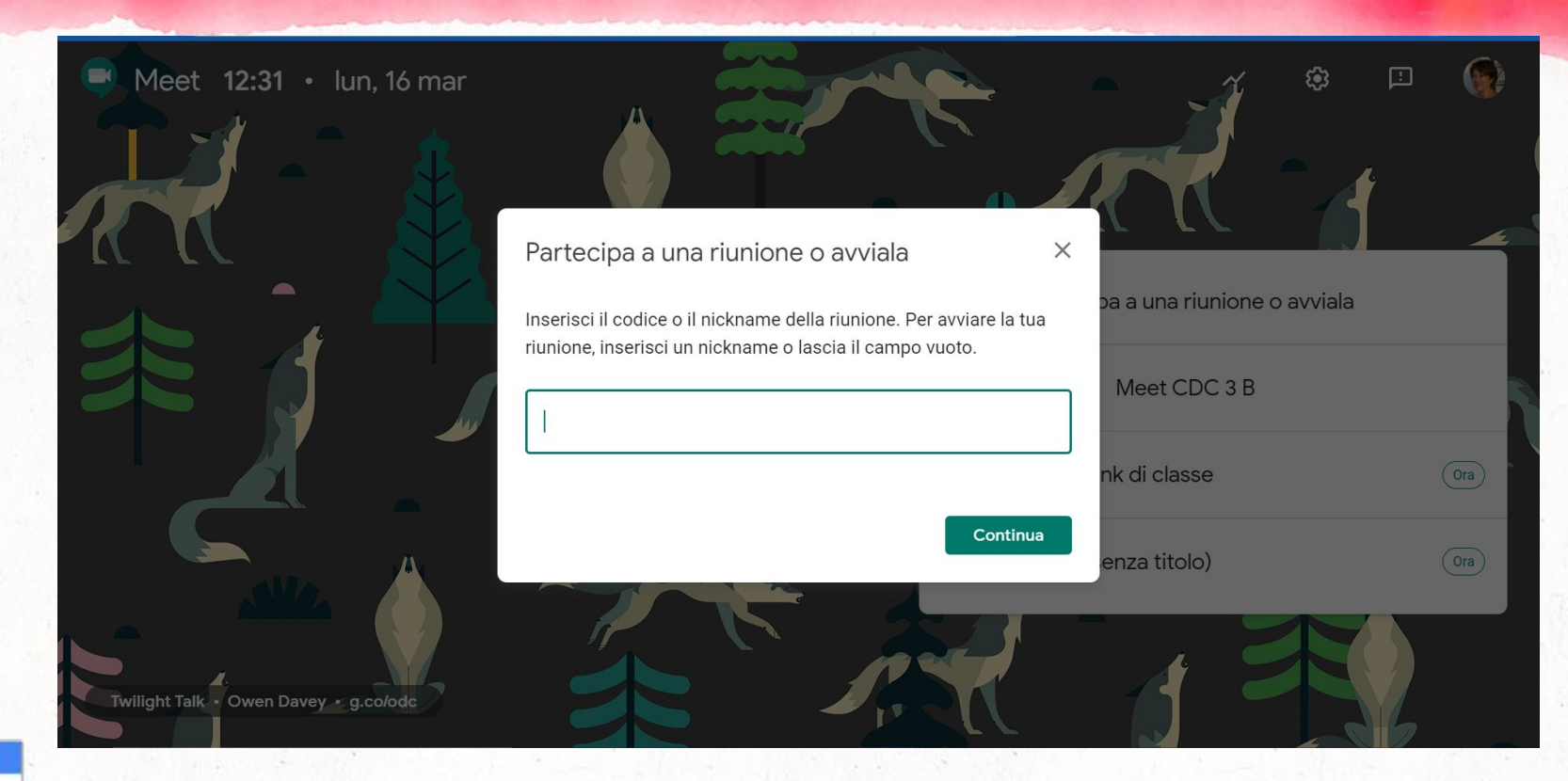

CERTIFIED Trainer Daniela BerardinoGangle for Education

## avviare la "stanza virtuale"

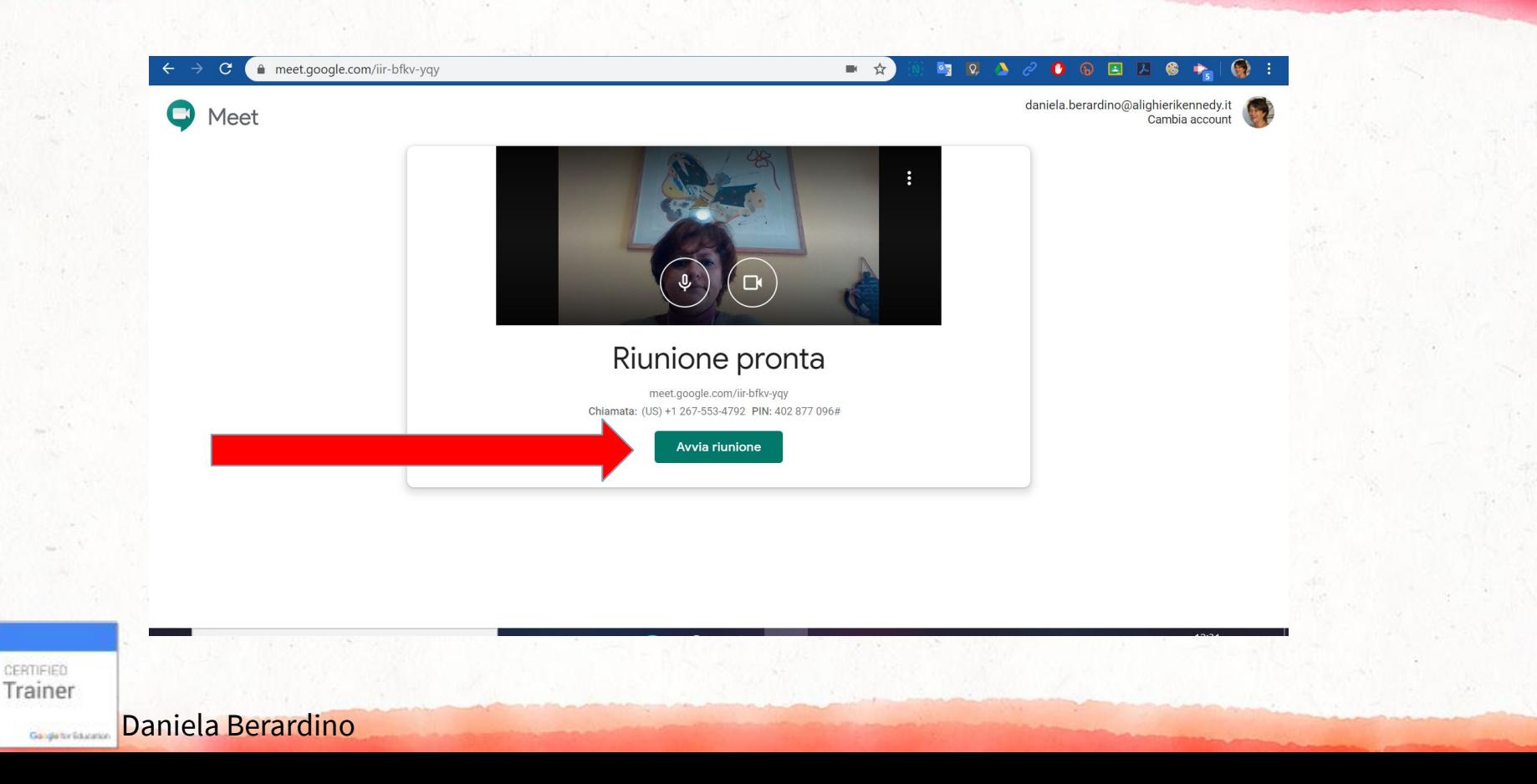

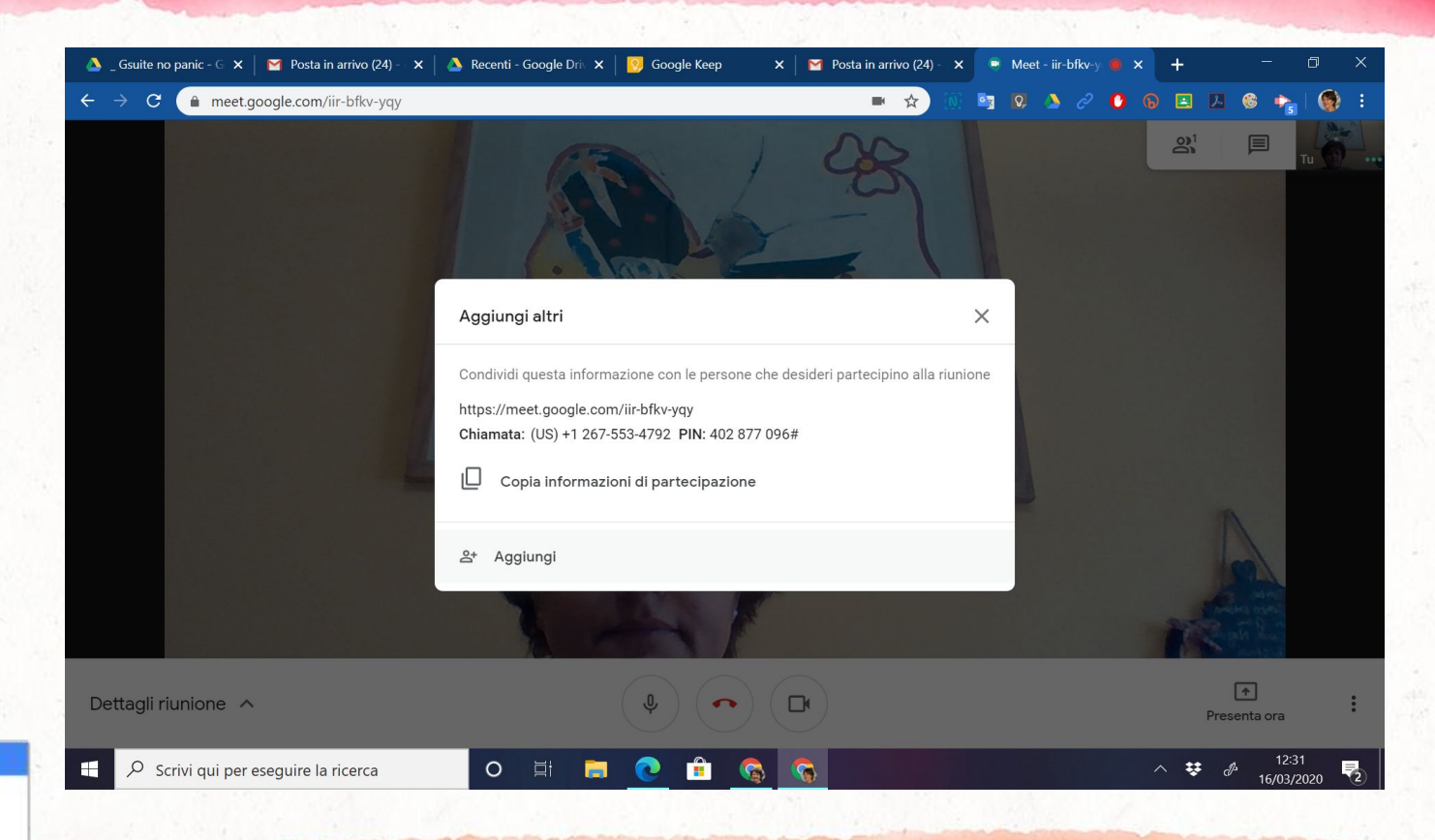

Daniela Berardino

CERTIFIED Trainer

## PC: INVITO DA CALENDAR

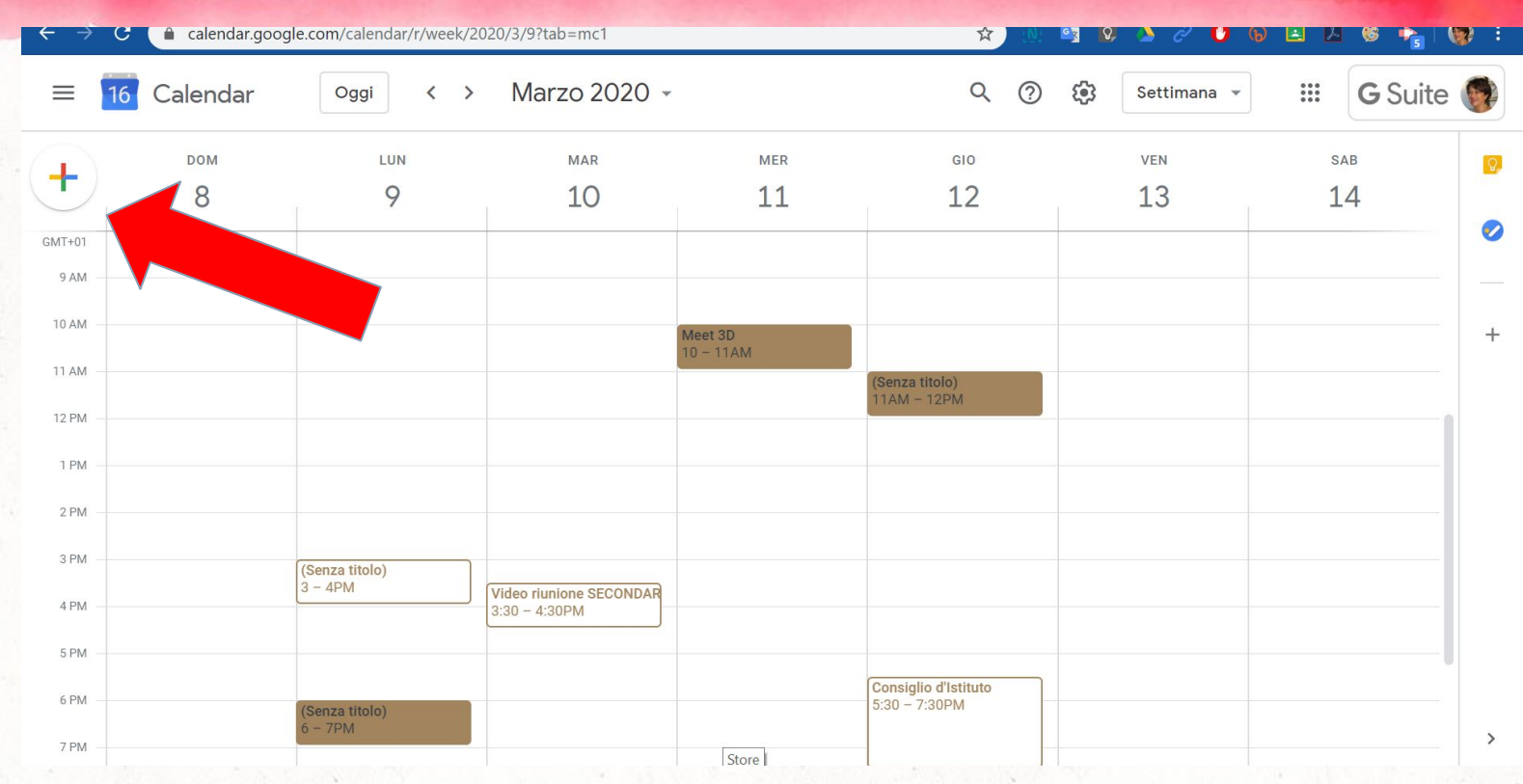

CERTIFIED Trainer Daniela BerardinoGangle for Education

## PC: INVITO DA CALENDAR

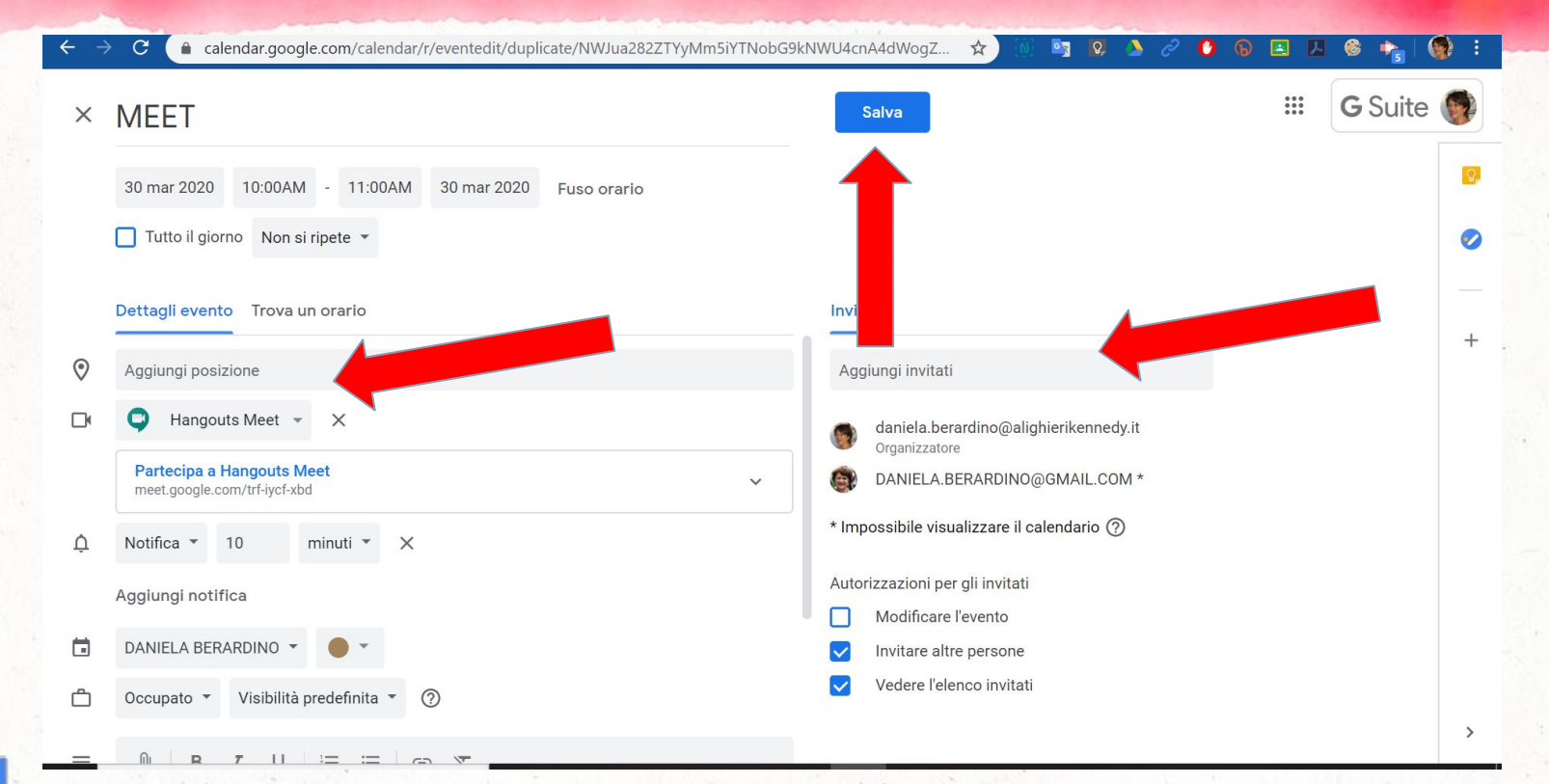

CERTIFIED Trainer

#### Daniela BerardinoGangle for Education

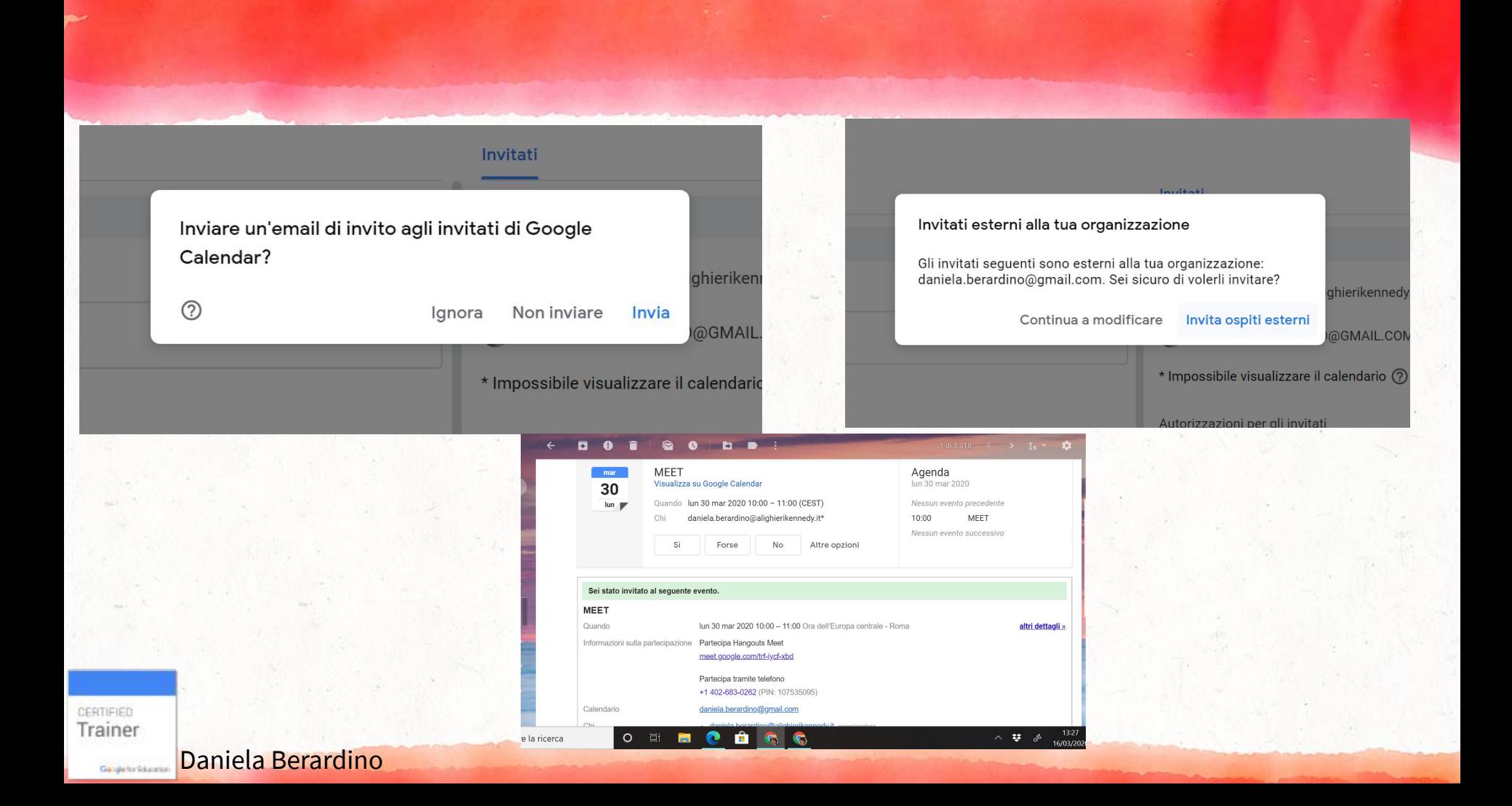

## impostazioni da PC

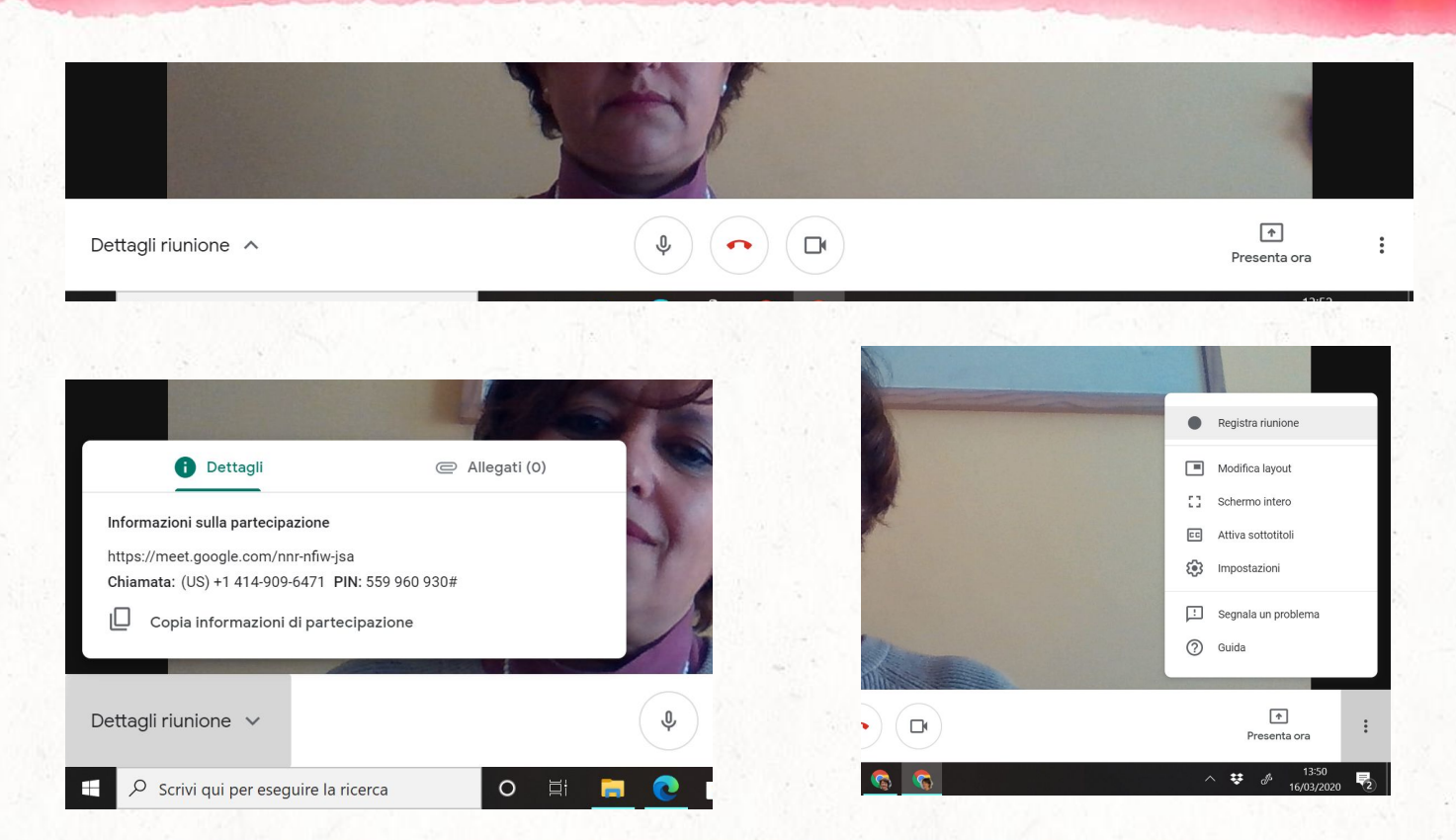

Trainer Daniela Berardino

CERTIFIED

## ATTENZIONE! LINK SEMPRE ATTIVO PER I DOCENTI

per gli alunni è necessario che il Meet sia aperto dal docente. Al termine della lezione il docente esce per ultimo e chiude il link che diventa non più attivo per gli alunni. Variazione del 20 marzo 2020

Trainer

## da device: necessaria l'app

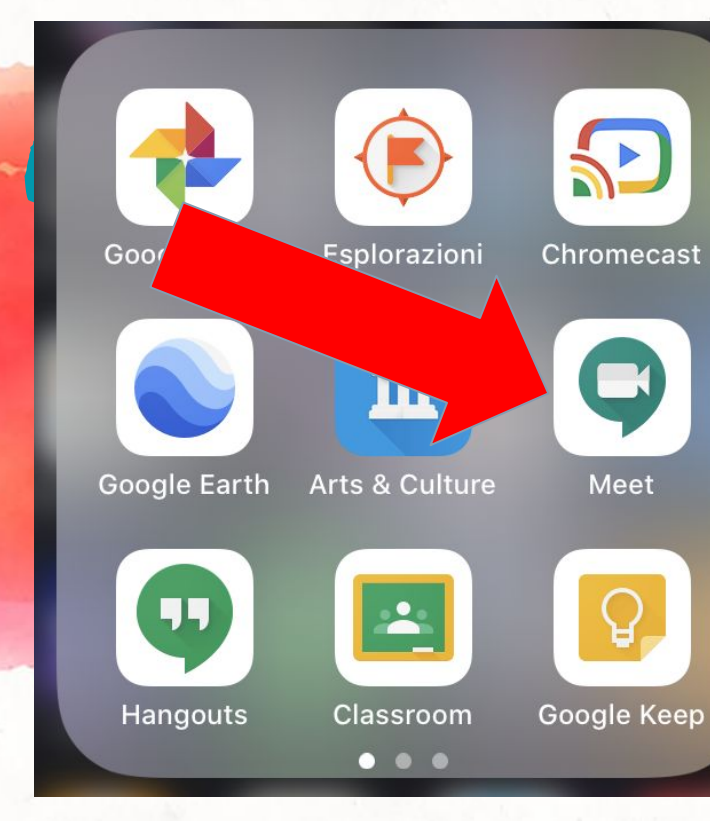

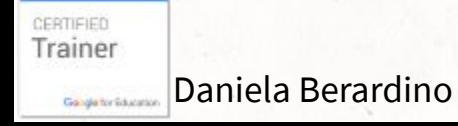

12:56

 $\equiv$ 

**Meet** Altoparlante <a>

 $\mathbf{m} \approx \mathbf{m}$ 

ATTENZIONE : CONTROLLATE CON QUALE ACCOUNT VI STATE CONNETTENDO

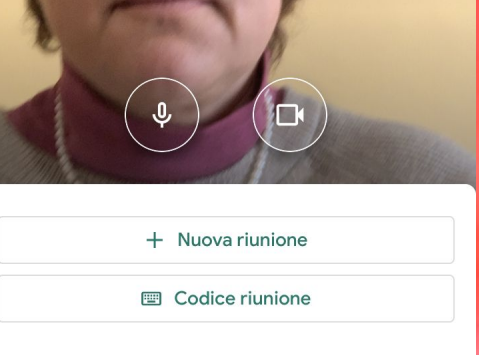

(Senza titolo) 10:00-13:00

"

Presenta Partecipa

Link di classe

Partecipa Presenta

Accesso eseguito come daniela.berardino@alighierikennedy.it

Daniela BerardinoGangle for Education

CERTIFIED

Trainer

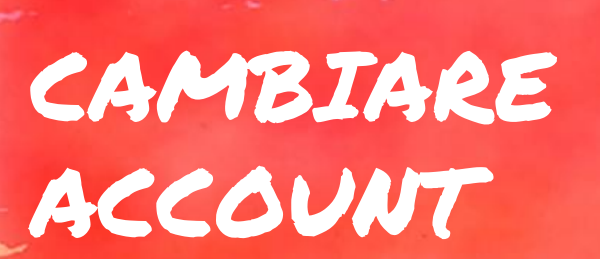

Daniela Berardino

CERTIFIED Trainer

Gangle for Education

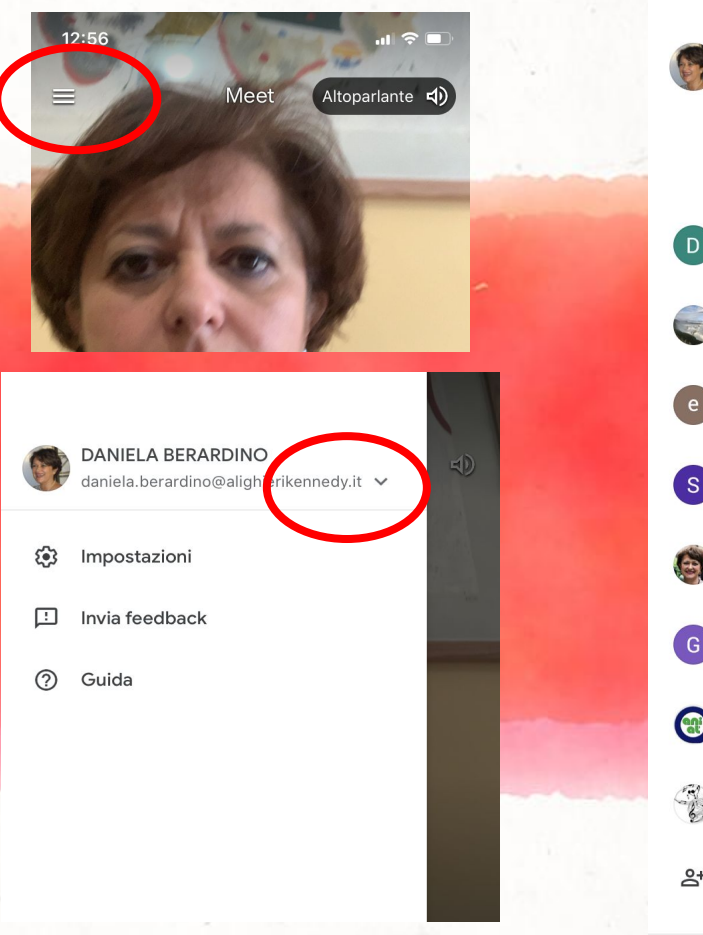

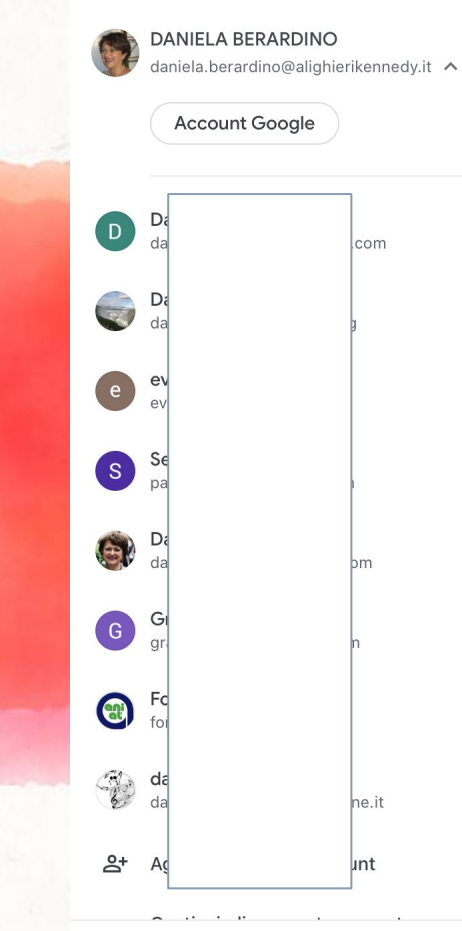

 $r(\theta)$ 

Norme sulla privacy · Termini di servizio

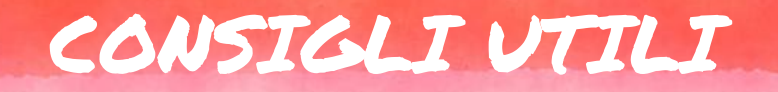

- chiedere a tutti di disattivare il microfono
- nominare un segretario di classe che aiuti il docente a seguire la chat, soprattutto mentre presenta lo schermo
- necessario avere autorizzazioni/regolamento per registrare il meet
	- meglio registrare piccole parti e non tutta la lezione

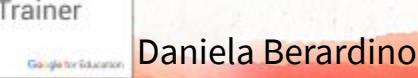

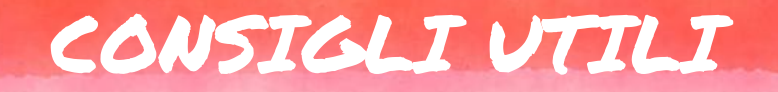

- cercare di essere il più interattivi possibili
- tenere aperte e pronte più finestre di navigazione
- condividere una Jamboard oppure un Document o una presentazione
- inserire, all'occorrenza, link a Moduli o altre forme di assessment online

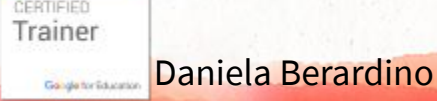

## GRAZIE PER L'ATTENZIONE

<https://www.youtube.com/c/danielaberardino> daniela.berardino@gmail.com

CREDIT: TEMPLATE SLIDE CARNIVAL

CERTIFIED Trainer Gangle for Education